## **[Przypisywanie wartości](https://pomoc.comarch.pl/altum/2023/documentation/przypisywanie-wartosci-atrybutu-do-obiektu/) [atrybutu do obiektu](https://pomoc.comarch.pl/altum/2023/documentation/przypisywanie-wartosci-atrybutu-do-obiektu/)**

Po [powiązaniu atrybutu z wybranym obiektem](https://pomoc.comarch.pl/altum/documentation/konfiguracja-systemu/atrybuty/powiazanie-atrybutu-z-obiektem/) użytkownik ma możliwość określenia wartości tego atrybutu dla wystąpień obiektu. Jeśli na przykład atrybut *Kolor* został dołączony do obiektu *Artykuł*, to dla każdego artykułu użytkownik ma możliwość określenia innej wartości tego atrybutu.

Aby przypisać wartość atrybutu do obiektu, należy z poziomu dodawania/edycji obiektu, np. nowego artykułu, przejść do zakładki *Atrybuty* i wybrać przycisk [**Dodaj**] z grupy przycisków *Atrybuty* lub na pasku szybkiego dostępu. Na otwartej liście atrybutów przypisanych do tego obiektu należy wskazać atrybuty, które mają zostać przypisane do tego wystąpienia obiektu i określić ich wartość.

W zależności od typu dołączonego atrybutu określanie jego wartości może odbywać się poprzez:

- wpisanie wartości ręcznie (*Tekst, Liczba, Kontrahent, Pracownik, Artykuł, Faktura zakupu, Oferta zakupu*)
- wybór z listy rozwijanej (*Lista, Słownik*)
- zaznaczenie parametru (*Wartość logiczna*)
- wybór z wbudowanego kalendarza (*Data*)
- wybór liczby za pomocą strzałek (*Liczba*)

Uwaga

Jeżeli do artykułu został przypisany atrybut z zaznaczonym parametrem *Edycja* w sekcji *e-Sklep*, to po zapisie definicji atrybutu wyświetli się pytanie: *"Dla artykułów zdefiniowano atrybuty posiadające funkcję edycji w e-Sklep. Czy powiązać definicję tych atrybutów z elementem zamówienia sprzedaży?"*. Wybranie opcji [**Tak**] powoduje automatyczne przypisanie danego atrybutu do obiektu *Element zamówienia sprzedaży (ZS)*.

## **Atrybuty wielofirmowe**

Widok wartości atrybutów wielofirmowych przypisanych do obiektu zależy od poziomu struktury praw, z którego obiekt jest edytowany.

Z poziomu firmy głównej atrybut wielofirmowy posiada aktywną opcję rozwinięcia listy podrzędnej. Wartość prezentowana w kolumnie *Wartość* jest przypisana do firmy głównej. Po rozwinięciu listy wartości za pomocą przycisku [**+**] zostaną wyświetlone wartości zdefiniowane dla firm podrzędnych.

|                                                                     | Wartość<br>Nazwa atrybutu               |         |  |
|---------------------------------------------------------------------|-----------------------------------------|---------|--|
|                                                                     |                                         |         |  |
| $\triangleright \Box$ Kolor                                         |                                         | czarny  |  |
| Przeciągnij nagłówek kolumny tutaj, aby pogrupować po tej kolumnie. |                                         |         |  |
|                                                                     | a Firma                                 | Wartość |  |
|                                                                     | $\bullet$                               |         |  |
|                                                                     | $\blacktriangleright$ $\Box$ Shoes 4YOU | zielony |  |
|                                                                     | <b>E</b> Firma główna                   | czarny  |  |
|                                                                     | ■ Wrocław S.A                           | biały   |  |
|                                                                     | $\mathbf{x}$                            | Edytuj  |  |

Atrybut wielofirmowy na obiekcie z poziomu firmy głównej

Dla wielowartościowych atrybutów wielofirmowych po rozwinięciu listy zostaną wyświetlone wszystkie wartości zdefiniowane dla każdej z firm.

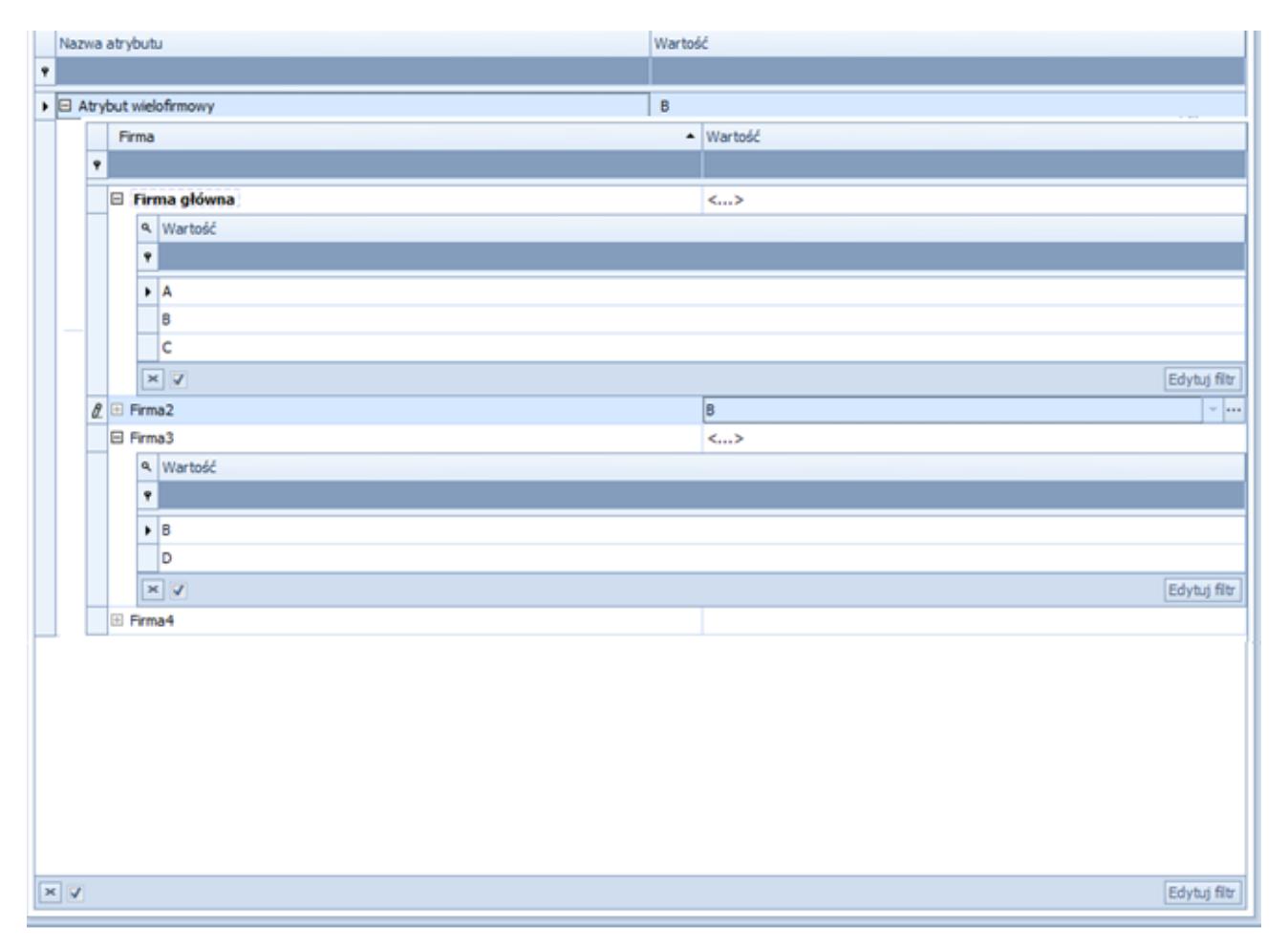

Atrybut wielofirmowy wielowartościowy na obiekcie z poziomu firmy głównej

Podczas usuwania z obiektu atrybutu, który posiada wartości w innych firmach, użytkownik zostanie poinformowany o tym odpowiednim komunikatem. Usunięcie atrybutu z obiektu w firmie głównej skutkuje usunięciem go we wszystkich firmach podrzędnych.

Z poziomu innych centrów w strukturze praw nie ma możliwości rozwinięcia listy wartości innych firm. Prezentowana wartość atrybutu jest przypisana do firmy, do której zalogowany jest użytkownik. Dla atrybutów wielofirmowych wielowartościowych zostaną wyświetlone wartości zdefiniowane dla centrum, do którego zalogowany jest użytkownik.

Jeżeli atrybut posiada wartość, która została przypisana również do innego centrum typu *Firma*, to nie ma możliwości usunięcia takiego atrybutu z obiektu.

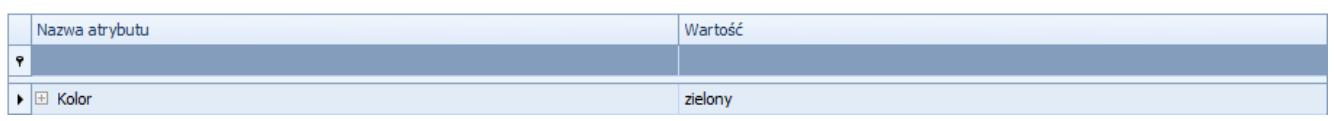

Atrybut wielofirmowy na obiekcie z poziomu centrum

## **Atrybuty okresowe**

Dla atrybutów okresowych przypisanych do obiektu można dodawać wartości i okresy ich obowiązywania. Wartości te wprowadzane są na formularzu otwieranym przyciskiem [**…**] w kolumnie *Wartość*.

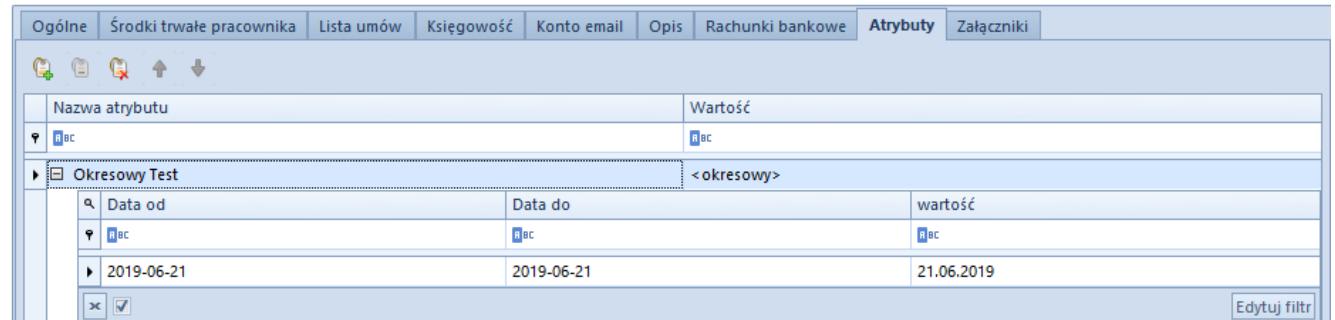

Wartość atrybutu okresowego na obiekcie

Wskazówka

Dla atrybutów okresowych nie jest konieczne zachowanie ciągłości pomiędzy zdefiniowanymi okresami.